首届"外教社·词达人杯"全国大学生英语词汇能力大赛(晋冀鲁鄂赛区)

# 比赛流程及注意事项

#### 一、报名及竞赛准备

1.参赛学校于 2021 年 3 月 30 日前提交参赛报名表至组委会。

2.参赛学校组委会所有老师和竞赛相关老师扫描下方二维码,于 2021 年 3 月 31 日 19 点参加由组委会举办的线上赛事沟

通会,沟通比赛流程,提问答疑。会议仅限老师参 加,请勿邀请学生加入。

3.会议之前,请比赛相关老师仔细阅读本文件内 容,相关问题汇总给本校组委会负责人,由负责人 一并提问、交流。

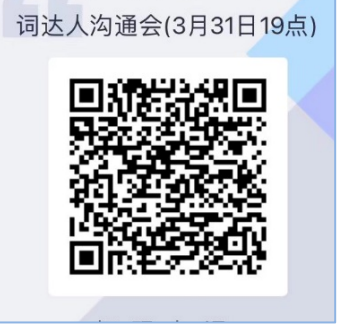

4.参赛学校于 4 月 1 日 9:00-17:00 在词达人平台 预约本校校赛具体时间。

5.学校提前(至少一周)在"词达人"平台建好班级,并请学生加入, 以便在赛前给学生留出一段学习时间,并让组委会做好相关准备。

#### 二、模拟测试

1. 为使参赛选手提前熟悉竞赛题目、题型和答题方式,组委会特为选 手提供一次模拟测试机会。在模拟测试期间,参赛同学可进入词达人平台 "学生端"-"词汇竞赛"模块,在线测试,模拟竞赛。

2.每位选手仅有一次模拟机会,模拟题型、题量与正式比赛一致。

3.模拟测试时段为 2021 年 4 月 6 日至 4 月 13 日。

4.学校竞赛管理员可在词达人平台"管理端"查看本校参加模拟测试 的人数、成绩及排名。

5.模拟测试仅供学生自行开展,请学校不要统一组织。

#### 三、校赛

1.按照约定的校赛时间(时段为:4 月 14 日-22 日),组委会在"词达人" 后台直接为参赛学校建立好校赛比赛任务,并通知学校。

2.学校发布校赛通知。

3.所有报名参赛学生在本校比赛时间进入词达人"学生端"-"词汇竞 赛"模块,开始竞赛答题。比赛总时长一小时。

4.校赛结束后,系统生成全部参赛学生的成绩单,并自动生成晋级省赛 的 200 名选手名单。

5.学校在"词达人"管理端下载名单,对晋级选手的身份、成绩是否有 效等进行核实(若需调整请联系组委会修改),发布最终晋级名单。

#### 四、省赛

1.有省赛资格的学生进入词达人"学生端"-"词汇竞赛"入口参加省 赛,比赛总时长一小时。省赛试题将定向推送到省赛选手,只有学校确认 晋级省赛的学生才能收到推送并在指定时间进入比赛。省赛比赛过程与校 赛一致。

2.省赛结束后,系统生成全部省赛学生的成绩单,并按约定的规则自动 生成晋级全国决赛的学生名单。学校可在词达人管理端下载查看。学校如 需对晋级全国决赛名单进行调整,需将调整操作提交组委会进行修改。

#### 五、全国决赛

1. 组委会发出全国决赛通知。

2. 有全国决赛资格的学生进入词达人"学生端"-"词汇竞赛"入口在 线参加比赛,比赛时长为一小时。具体安排另行通知。

六、全国总决赛:全国总决赛具体安排另行通知。

#### 七、比赛注意事项

1.正式比赛从比赛开始时间计时,总时长一小时,答完可提前交卷结束 比赛。答题时只能前进,不能返回上一题修改。每题均有倒计时,倒计时 结束自动进入下一题。答题时只要按下答案选项即不能修改,必须点"继 续"进入下一题,请确认答案后再按下选项。每答一题系统实时计分,比 赛结束自动停止答题,并生成参赛者个人成绩及排名。比赛按照分数高低 排名,若成绩相同则比赛用时少者排名靠前。

2.请所有参赛同学于比赛前在平台"学生端"-"设置"-"个人信息" 中如实填写所有栏目信息,以便学校统计个人成绩、验证选手身份及参赛 资格。逾期不改将会影响个人比赛成绩奖项认定。

3.请参赛同学独立自主完成比赛,不得作弊。平台设置了针对各种作弊 手段的技术监控机制,违反比赛规则或利用不正常手段参加比赛的,将被 取消个人参赛成绩,并报请学校做相应处理。

4.比赛在手机上进行,不支持网页版。比赛时请保持手机网络通畅。若 能使用 WIFI, 可将手机调为"飞行"模式, 避免来电干扰, 耽误时间。

5.请参赛同学及时关注本校发送的比赛通知信息。

首届"外教社·词达人杯"全国高校大学生英语词汇能力大赛

# **竞赛平台操作指南**

首届"外教社·词达人杯"全国高校大学生英语词汇能力大赛在赛制流 程上分校赛、省赛、全国决赛与全国总决赛四个级别,其中全国总决赛为 线下比赛,前三级竞赛依托"词达人"英语词汇智慧学习平台(以下简称 "词达人")在线举办。

"词达人"是以微信公众号为入口、基于语料库的手机词汇教学解决 方案。词达人结合教材内容与应试需求,倡导"以练促学"的词汇深度学 习方法,引入教学管理和教师监督机制,帮助教师将词汇教学更好地融入 高校英语教学体系。目前全国已有 1100 多所高校的 200 多万学生注册使 用。

本指南包含三个部分:赛前准备;赛题与判分规则;竞赛数据管理与 证书发放。将着重说明竞赛实施过程中参赛各校管理员(竞赛组织者或负 责人)、任课教师和参赛学生需要在平台上进行的具体操作流程以及可能遇 到的常见问题。

参赛单位需扫描下方二维码关注"词达人"公众号,参赛学生登入底 部的"学生端",任课教师登入"教师端",学校竞赛管理员登入"系统 服务"内的"管理端"。

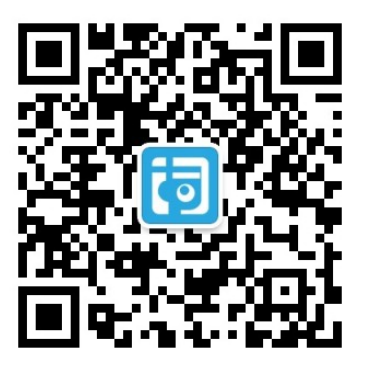

**一、 赛前准备**

# **1.学校管理员**

学校管理员由各校竞赛组织者或具体负责人担任。

校赛比赛时间由各校管理员在词达人"管理端"中预约。在预约平台 开放的日期内,每个学校可预约 08:00-21:00 之间的任意整点时间段作为 本校校赛时段。请参赛院校提前考虑好几个备选时段,在预约开放的第一 时间选择自己的理想时段。预约后不能直接修改,只能取消后重新预约。

各省预约时间由各赛区组委会公布,非预约时间段不会出现预约入口。

管理员通过"管理端"的"教师管理"和"使用情况"查看本校注册 班级和学生数量。

#### **2.任课教师**

任课教师负责新建班级并让学生加入班级。由于赛题只能推送给加入 班级的学生,因此所有参赛学生都应提前加入班级。

任课教师关注"词达人"微信公众号后,点击"教师端",先选择自 己的学校("XXX 大学/学院"),然后点击"班级管理"→ "添加班级", 选择相应的年级(学生的入学年份,如 2019 级)并输入班级名称,点击"提 交",即完成班级创建。请老师在建班的时候务必确保年级信息正确。

回到"教师端"主页,点击"班级列表"→"班级管理"→"二维 码",将二维码图片截屏保存或长按保存到手机相册,发给本班学生。

#### **3.学生**

学生需在在加入班级并修改自己的个人信息。学生从"学生端"进入, 点击"扫一扫",通过扫描老师发的班级二维码图片加入班级。

在"设置"-"个人信息"中填写真实姓名和学号。

#### **4.熟悉系统操作,注意比赛通知**

第一次使用"词达人"平台的班级,教师可在比赛开始前适当布置学 习任务, 计学生熟悉系统的答题界面和题型类别。

在学校管理员正式发布竞赛后,参赛选手可在"学生端"的"词汇竞 赛"中查看竞赛通知,系统也会在比赛开始前 1 小时推送竞赛信息。

任课教师可于"教师端"的"发送通知"模块自定义编辑简单通知并 实时发送给自己班级的学生。

## **5.常见问题**

① 建自然班还是竞赛班?

为了方便参赛者信息核对,推荐按照自然班或教学班创建班级,由任 课老师管理自己班级的学生。竞赛时间一到,竞赛试题将以年级为单位自 动推送到年级中的所有班级。

鉴于各校情况不同,教师也可以为无法加入自然班或教学班的学生组 建专门的竞赛班级。

② 加错班级了怎么办, 能退出吗, 学习数据会不会清空?

如果要加入新班级或加错班级,可以从"学生端"- "设置"- "我的班 级"退出现有班级,也可以直接扫描新班级的二维码,即可加入新班级, 自动退出原班级。

学生退出或更换班级后,自学任务的进度数据不受影响,班级学习的 任务数据会受影响。需要查看原班级学习任务数据需要保留原班级二维码 (如果尚未过期),扫描加入原班级后查看。

不推荐学生在同一时间在多个班级间切换使用,以免造成混淆。

## **二、 赛题与判分规则**

1.题量与时间控制

竞赛试卷含 160 个小题,每题考察一个词汇,答题总时长为 1 小时, 可提前交卷。

在竞赛设定的时间段内,学生随时都可进入竞赛并作答。 竞赛时间结束后,所有学生终止答题,平台将自动收卷。

2.答题与判分规则

选择题做出选择后便自动进入下一题,不能修改或撤销。

参赛选手的得分和排名由系统自动产生;若出现相同成绩时,系统将 依据答题时间确定排名先后,答题用时短的学生排名在前。(与开始答题的 时间无关)。

3.试题范围

# 以各省分赛区具体通知为准。

# 4.主要题型

单词拼写

竞赛主要采用七种题型,分别是:看词选义;看义选词;看句选义; 选词搭配;选词补句;关联搭配;单词拼写。例题如下:

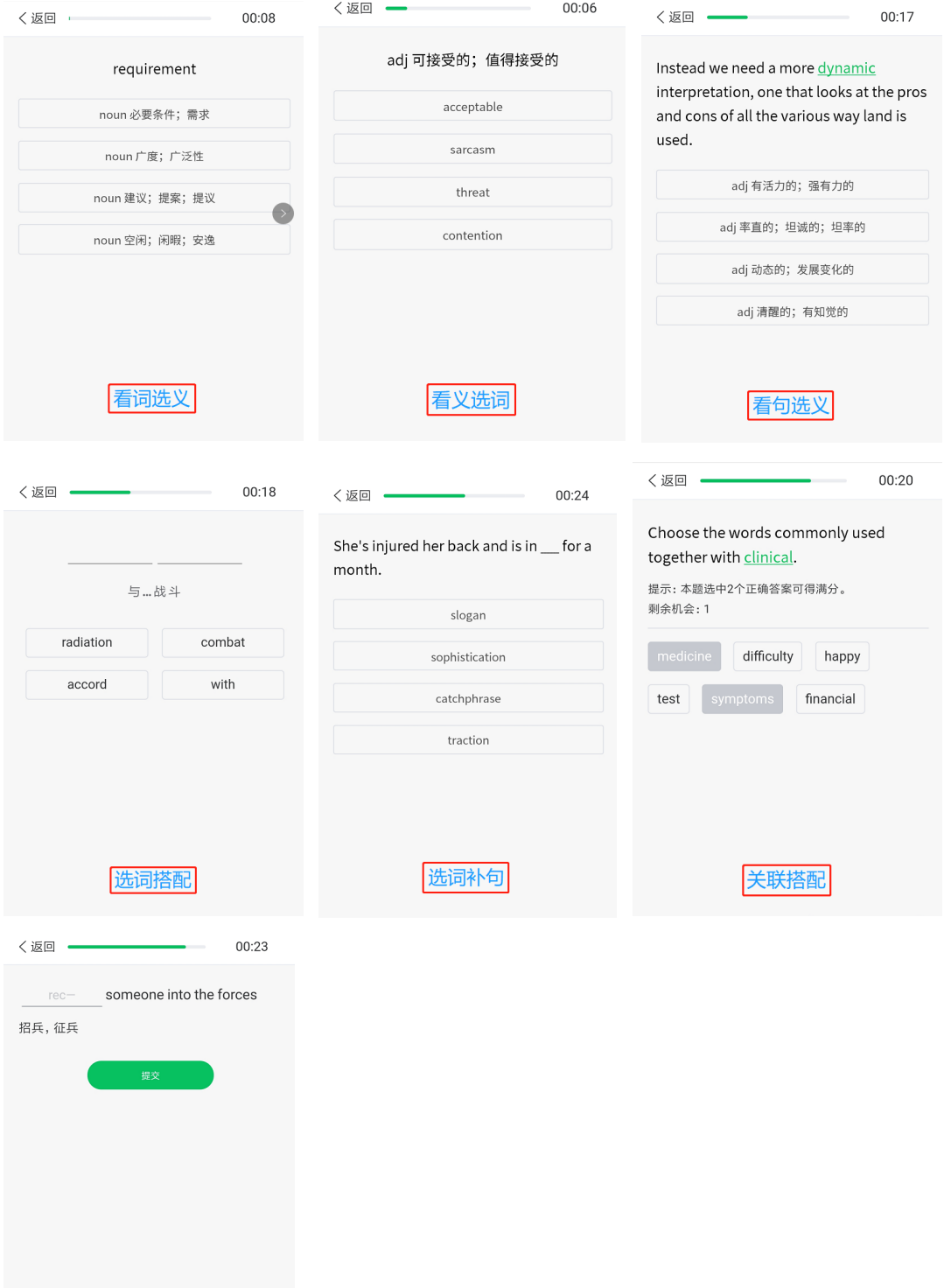

## **5.防作弊机制**

大赛组委会设置了参赛资格审查以及针对各类作弊手段的技术监控机 制,违反比赛规则或利用不正常手段参加比赛的,组委会有权取消选手的 参赛资格。

省赛和全国决赛比赛期间,各校须组织本校参赛选手在指定地点集中进 行比赛,拍摄并直播比赛现场画面,以供组委会监督现场情况。

## **6.常见问题**

① 学生能否使用电脑参赛?

不可以。为确保竞赛的公平与公正,本次大赛屏蔽了电脑端入口,参 赛选手只可通过微信公众号入口参加竞赛,同时需关闭其他正在运行的程 序。推荐在竞赛开始前将手机调至"飞行模式",并打开 WIFI 设置,以免 答题过程中受到手机来电的干扰。

② 比赛过程中要是中途退出了怎么办?

竞赛进度是实时存储的。无论是因为误操作,还是微信崩溃等原因导 致的中途退出,只要在规定的答题时间内均可重新进入页面,都可以回到 之前的题目继续答题(如已超时则此题无分),已答题目不受影响。

如遇技术问题无法进入答题,可以向词达人后台(微信公众号对话窗 口中)直接发送故障描述及截图,工作人员将及时介入协助解决。

③ 有学生反馈,参赛中弹出输入验证码的界面,该如何处理?

此类情况是由于系统检测到用户有可疑操作的情形,包括但不限于学 生使用了作弊软件或代码的情况。一般而言输入验证码可以返回答题,如 反复多次弹出验证页面,会触发账号封禁。

根据比赛章程,若发现参赛选手违反比赛规则或利用不正当手段参加 比赛,组委会有权取消其参赛资格。

# **三、竞赛数据管理和证书发放**

#### **1. 比赛数据**

校赛开始前,任课教师可在"教师端"的"班级管理"模块检查是否

所有参赛选手均填写了姓名和学号。

校赛结束后, 学校管理员可通过公众号的"管理端"或网页版"监控 端"导出比赛成绩,并检查晋级/获奖选手是否如实填写了姓名、学号,以 确保比赛的公平、公正。晋级名单中若存在不符合参赛资格学生情况,应 在三日内及时与组委会沟通从晋级名单中移除并按竞赛名次自动进行递补。

网页版"监控端"的地址是(https://monitor.vocabgo.com),可使 用"管理端"相同的账号密码登录。

在省赛和全国决赛结束后,组委会将与获奖学生所属学校的管理员核 验获奖名单。

2.晋级机制

选手信息核查完毕后,系统按照大赛规则自动生成晋级选手名单。 下一级比赛发布后,晋级选手将在三日内收到系统通知。

3.证书发放

在省赛和全国决赛结束后,组委会将统一为获奖选手颁发电子证书。

4.要点总结

学校管理员在"管理端"预约本校的比赛时间。

任课教师需要通过"教师端"建班并让学生加入班级。

学生在参赛前应及时将自己的个人信息修改为真实姓名和学号。

竞赛时间段内,学生从"学生端"的"词汇竞赛"入口进入直接答题 参赛,因故退出后也可重新进入。

校赛结束后,管理员应导出成绩,并核实晋级/获奖学生名单。

(End)